# How to organise an Office Party using Watson Analytics for Social Media

## 1. Ask your colleagues to suggest some suitable venues.

 $\langle | \rangle$ 

0

0

0

0

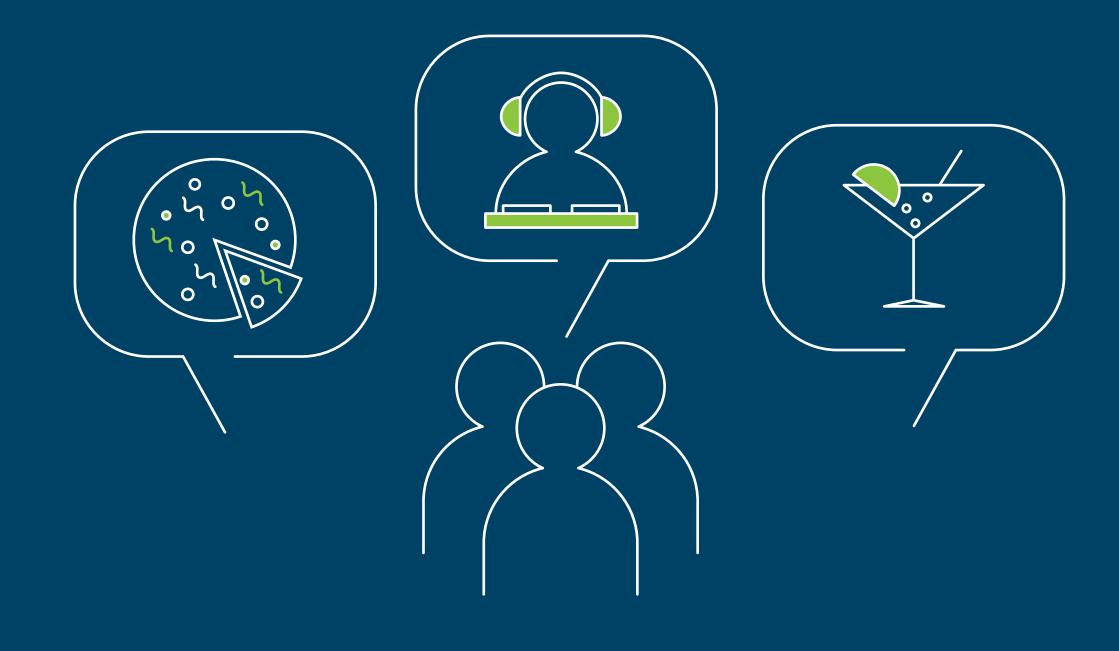

2. Sign up for Watson Analytics for Social Media.

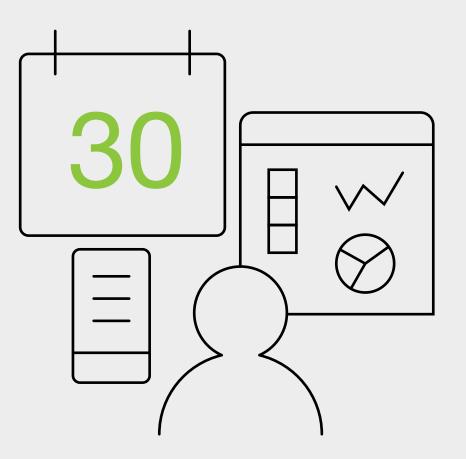

#### Good to know

Watson Analytics for Social Media is available free to use once you register for a trial. No financial details required.

# 3. Enter the venues suggested in the "Topics" section of Watson Analytics for Social Media.

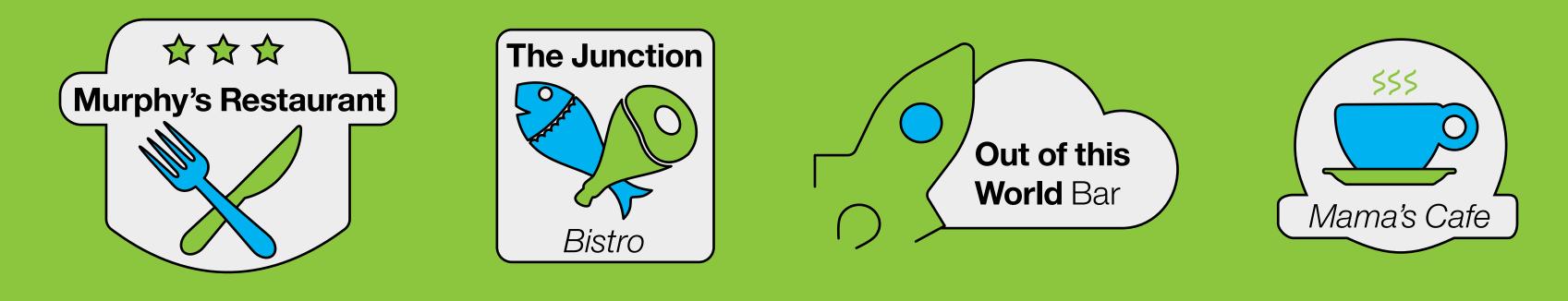

#### Good to know

Watson Analytics for Social Media searches through 7 social media channels, analysing millions of pages of content.

4. In "Themes" enter the features in a venue that you rate as important.

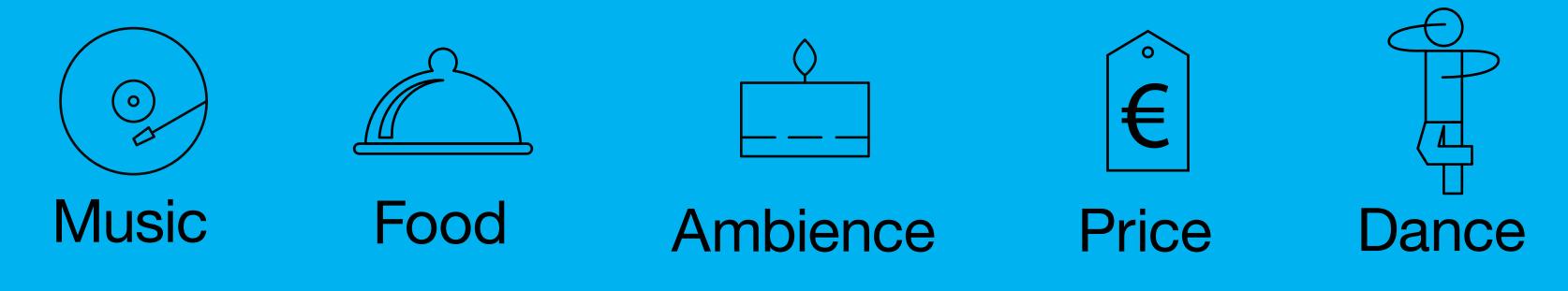

#### Good to know

Use any number of themes to discover what people are discussing on social media about your theme or themes.

5. See how often these themes come up in social media when mentioned alongside the venues.

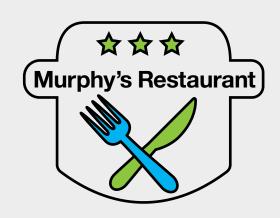

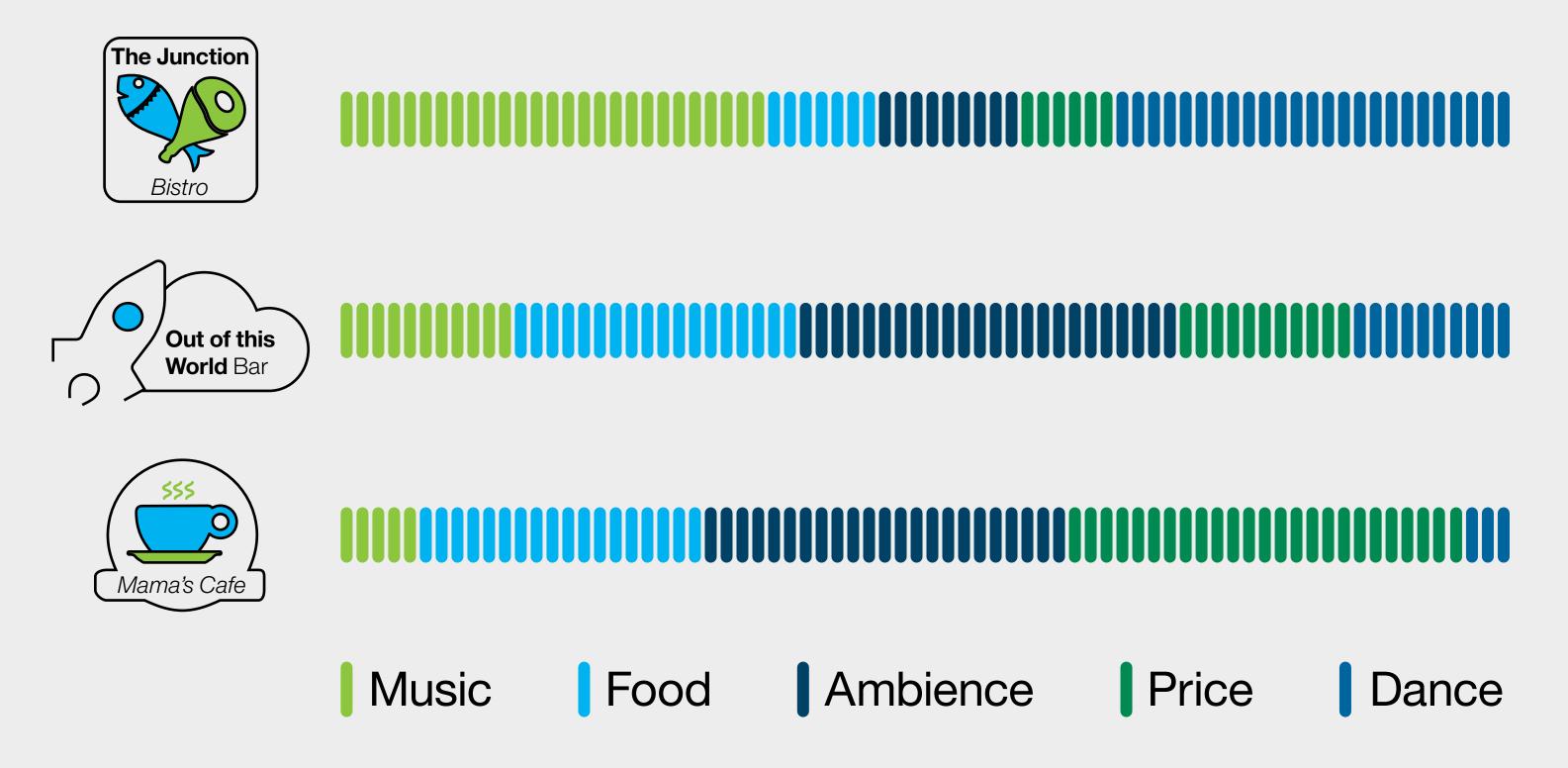

#### Good to know

Watson Analytics for Social Media can visualise data so that it can be analysed in seconds, encouraging faster decision-making.

If you still can't decide, use the "Sentiment" option in Watson Analytics for Social Media.

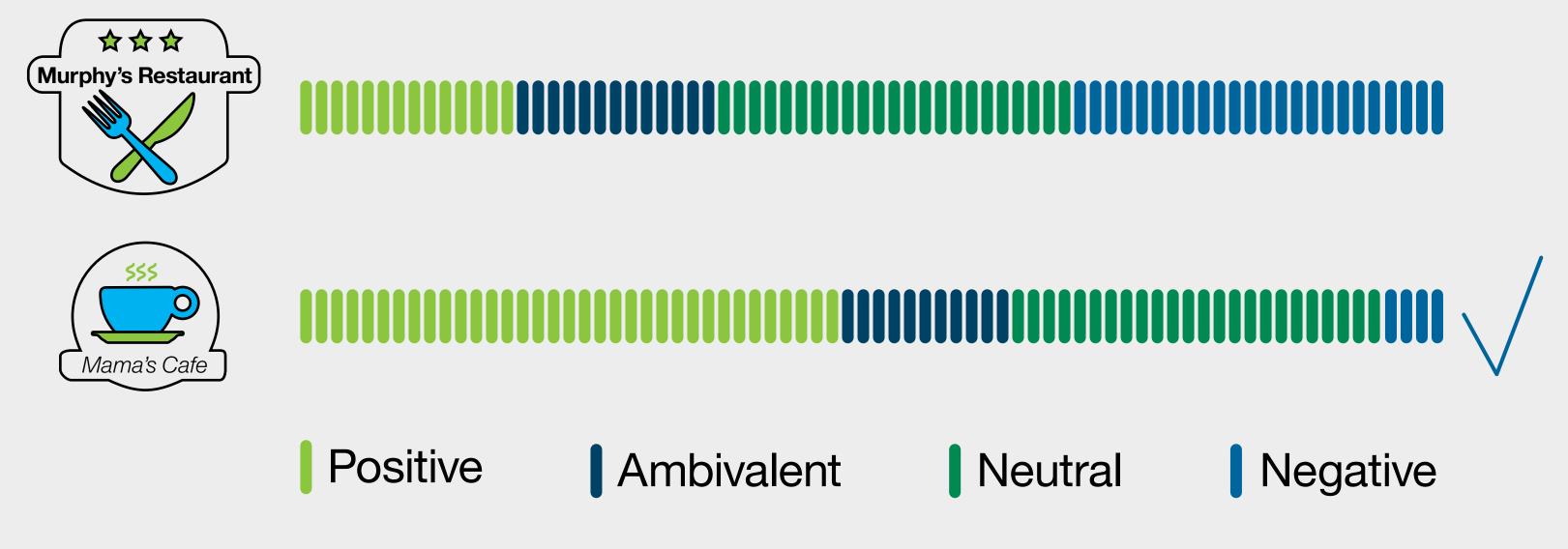

#### Good to know

In just a few clicks, Watson Analytics for Social Media can reveal how people REALLY feel about your product or service.

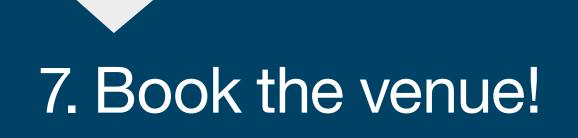

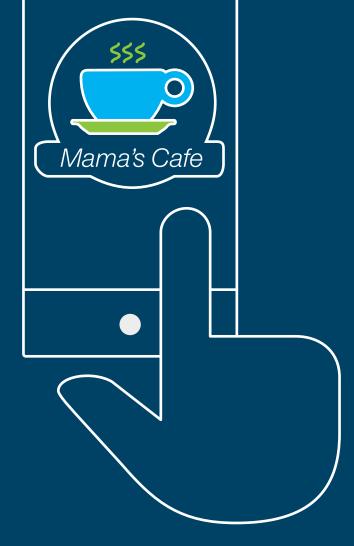

8. Have a great party and be praised for your organisational skills!

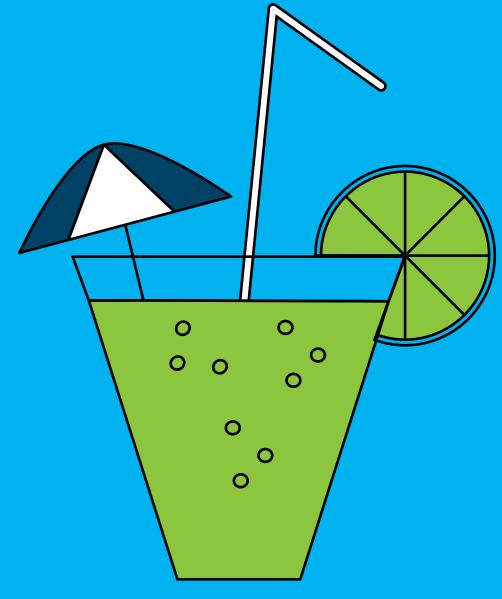

### It's not just for Office Parties!

## Click here to get a free trial of Watson Analytics for Social Media

© Copyright IBM Corporation 2016. IBM, the IBM logo, are trademarks of IBM Corp., registered in many jurisdictions worldwide. Other product and service names might be trademarks of IBM or other companies. A current list of IBM trademarks is available on the Web at "Copyright and trademark information" at www.ibm.com/legal/copytrade.shtml.

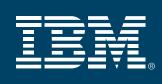